Slide 1

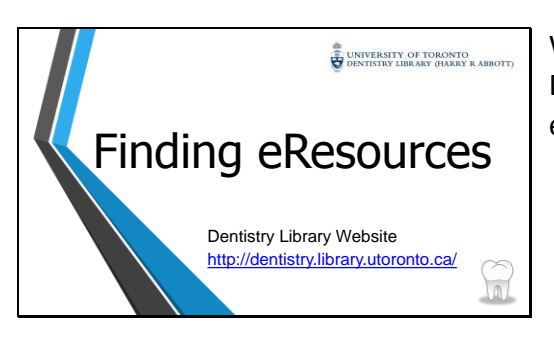

Welcome to the University of Toronto Dentistry Library's video on finding eResources.

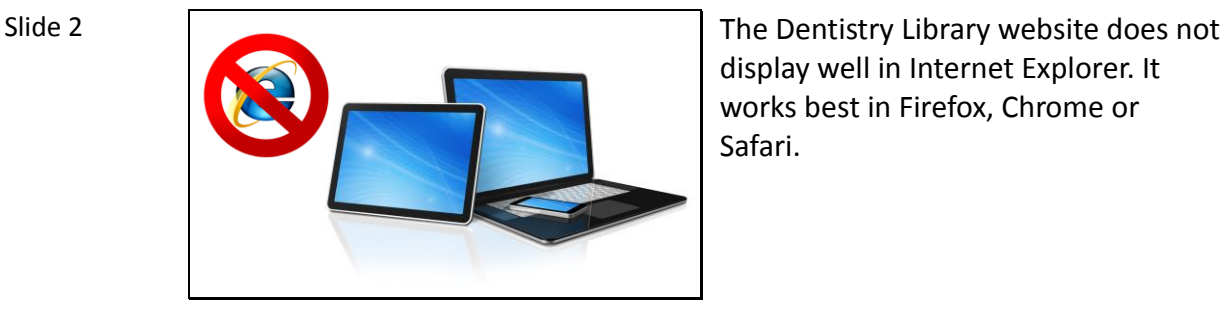

display well in Internet Explorer. It works best in Firefox, Chrome or Safari.

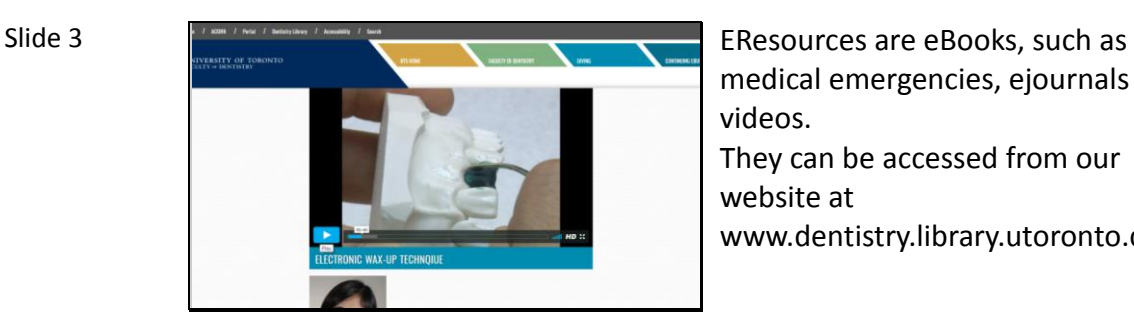

medical emergencies, ejournals or videos. They can be accessed from our website at www.dentistry.library.utoronto.ca.

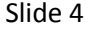

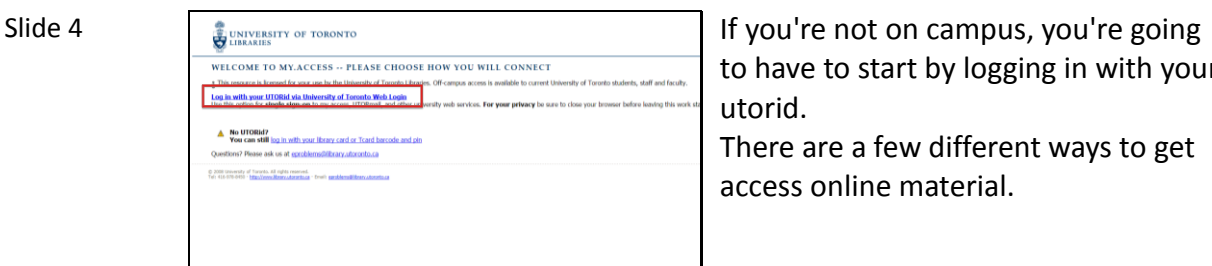

to have to start by logging in with your utorid.

There are a few different ways to get access online material.

Slide 5

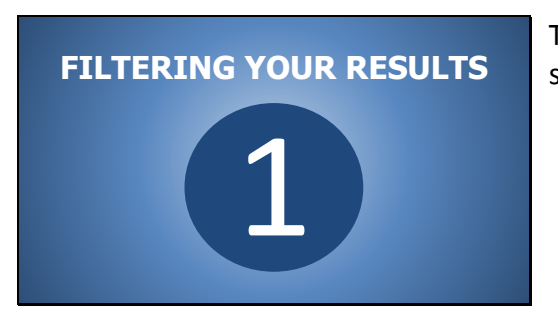

The first is applying filters to your search results.

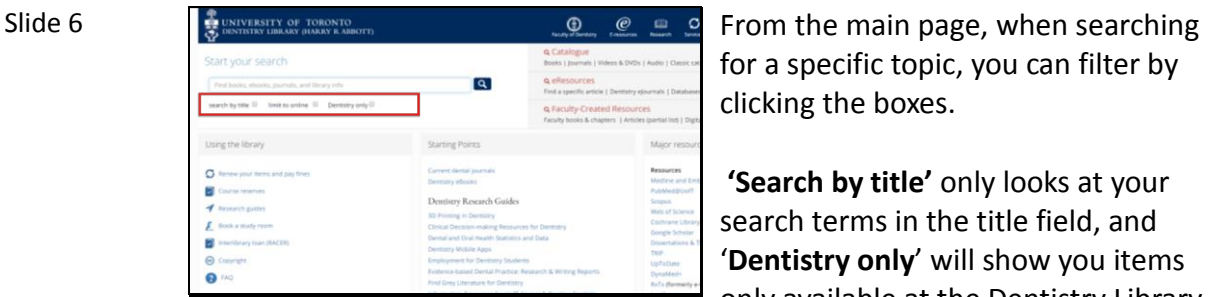

for a specific topic, you can filter by clicking the boxes.

**'Search by title'** only looks at your search terms in the title field, and '**Dentistry only**' will show you items only available at the Dentistry Library.

**'Limit to online'** will focus on items that are available electronically.

| Slide 7 | UNIVERSITY OF TORONTO<br>DISCIPLINE LIBRARY (SSARRY B. ABBOTT)<br>汤                                                                      | $\Omega$<br><b>Faculty or Sections:</b>                                                                                      | $\boldsymbol{\varnothing}$<br>o<br>$\mathbf{u}$<br><b>MARINE</b><br><b>American</b><br><b>Beautiful</b>                                                                                       | The results will be only resources |
|---------|----------------------------------------------------------------------------------------------------|----------------------------------------------------------------------------------------------------|----------------------------------------------------------------------------------------------------|------------------------------------|
|         | Your search<br>strati nutranny<br>marchizetta D. Destroyable W. Destroyanty II                                                           | o Catalogue<br>$\overline{a}$<br><b>B. Articles</b><br>& Databases."                                                         | Advertised<br>Books   Hoursals   Videos & DVDs   Audio   Cantor GMANgkar<br><b>SAN</b><br>Schelarly   Reverpageers   Magazines   End a specific proche<br>Pepular   Bu'rifin   By mitteet A-2 | found online.                      |
|         | Columns Records 257 Banks 195 Articles 879,125   Journals & Databanks #1   William & DVDs 15  <br>Driiron Books ves<br>Al Bosto          | PECIAS ASSIST<br>Al arteries   Gribelar's orig   Nominipatric                                                                | Online journals & Databases at<br>All Journals & Dilly                                                                                                    |                                    |
|         | Surgers beachrants resources). As introduction Guide /<br>by Univer Sarger.<br>line York, NY, Scritter Rew York, Imprint Springer, 2014. | One surgery Correst phanona racerds<br>ty GL 8 and Stagneti, S.<br>British dental increal, 2016. Volume 220, Issue 7, p. 322 | Court aux pairs belock song, message and<br>Carbert Litt   Machuell Pulls, 2000.<br>FOLSEN COLL TURNER'S beautiful interested.                                                                |                                    |
|         | One' surgery: a lost book un general surgery and medicine as applied.<br>by Stewart Leftor McCurcle<br>Askal Vork / According 1972.      | Oral surgers<br>By Andrews, IL<br>828.2007. Volume 203. mont L. out. 276-280.                                                | <b>2513 (8.63)</b><br>pourted of maximifacial surgery believe only resourced in<br>official publication of the Sungasen-Association for Maxillo-Fr                                            |                                    |
|         | Onal surgery belief/triche, resourced in<br>Imaginizine D. Frogetskow-bett L.<br>Berker, New York "Springer, 2507"                       | intervalianal crafts a persona text<br>by Couldvied, Faul<br>Dol Surpey, 2015. Volume 8., Issue 2. 20: 67 - 67.              | Stuttgart: New York : Georg Mannerwards; @19734c19861<br>increal of and suggestialisticate resourced.<br>$2542 - 10.62$                                                                       |                                    |
|         | Dial marger's Selectionists' interest call (<br>inapplies D. Avapplies last L.<br>Serini, New York: Springer, (2007)                     | The Oral Surgery Varies perspective<br>by Rand, V and Driversbrack L.<br>Oui Surgery  2015. Volume 8. Issue 7. pp. 30-37.    | Archives of and blungs briestronic resourced.<br>(Osford) (Pergernan)                                                                                                    |                                    |
|         | Died Surgery belefated research<br>Angedos, Fragmen D. Author                                                                            | Moor and surgery dutcomes.<br>by Coukhard, Raul<br>Oui Scrawy, 2013. Volume 4, Joseph, en. 787, 197                          |                                                                                                    |                                    |

found online.

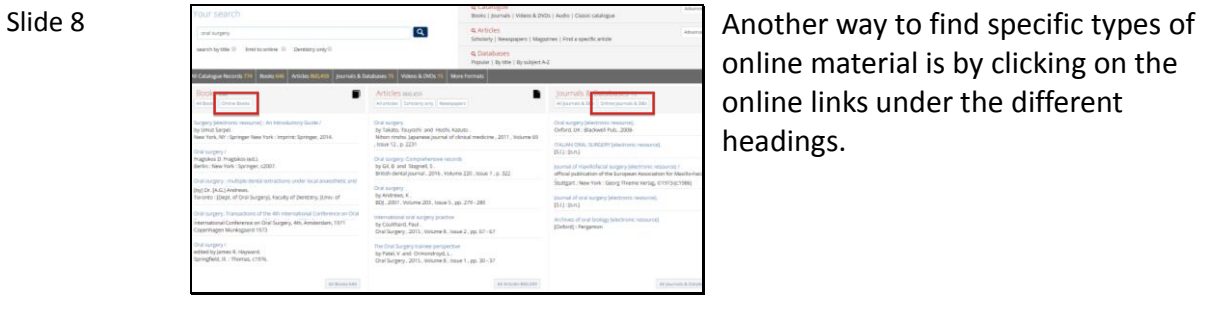

online material is by clicking on the online links under the different headings.

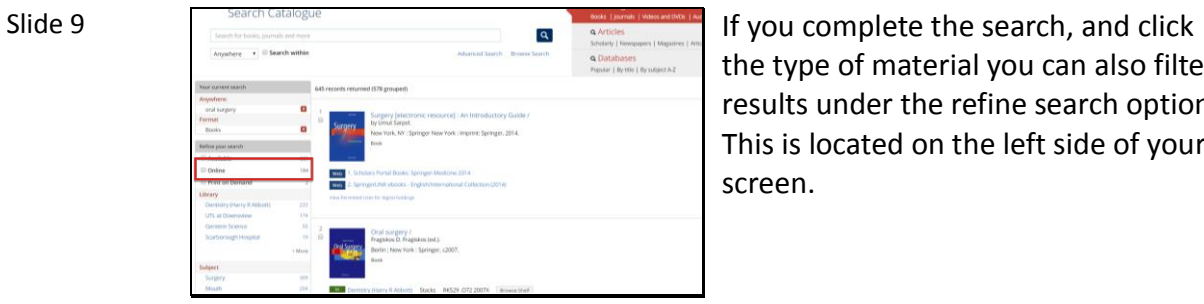

the type of material you can also filter results under the refine search option. This is located on the left side of your screen.

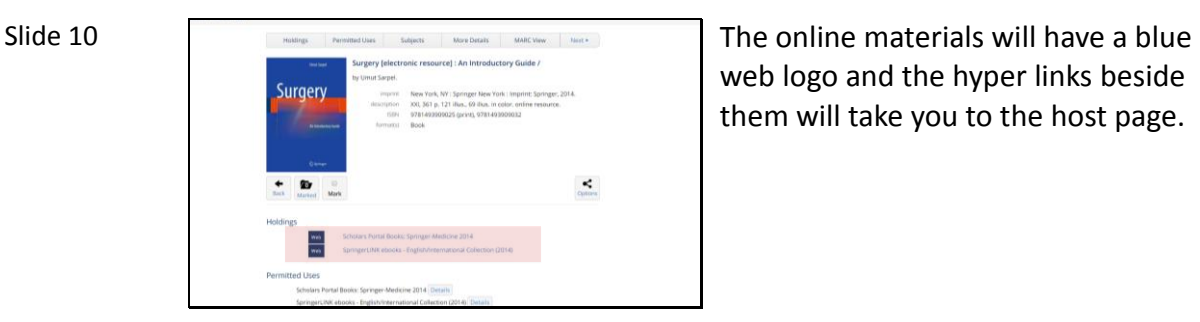

web logo and the hyper links beside them will take you to the host page.

Slide 11

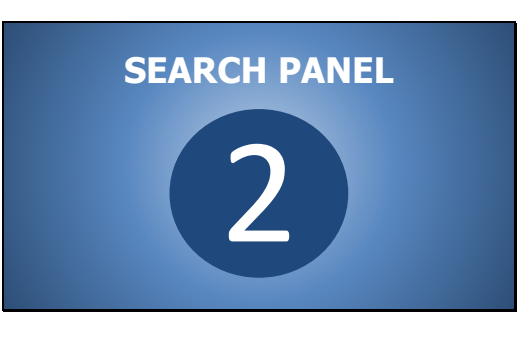

The second option is using the search panel.

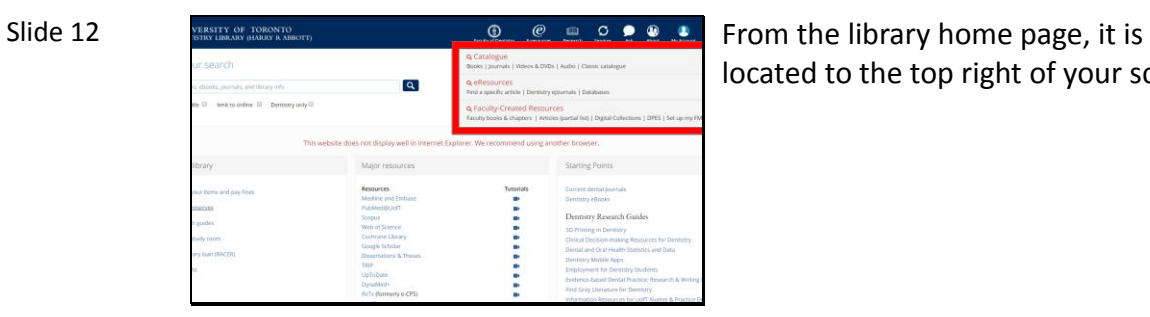

located to the top right of your screen.

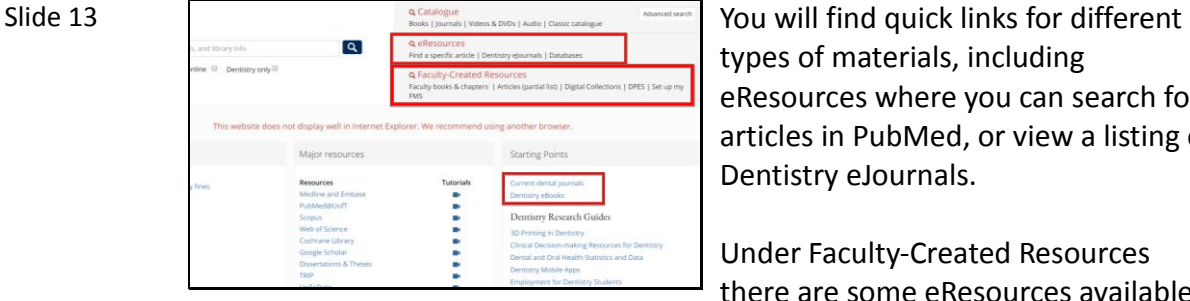

types of materials, including eResources where you can search for articles in PubMed, or view a listing of Dentistry eJournals.

Under Faculty-Created Resources there are some eResources available such as digital collection, DPES and FMS

Other links are under starting points.

Slide 14

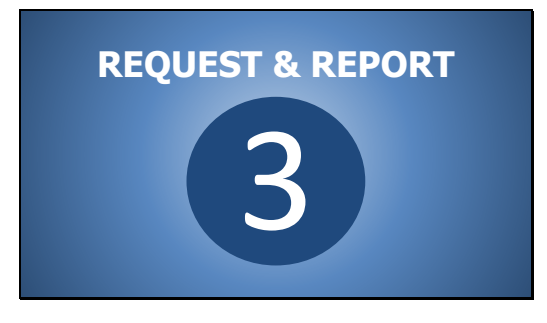

Our last option is requesting an article.

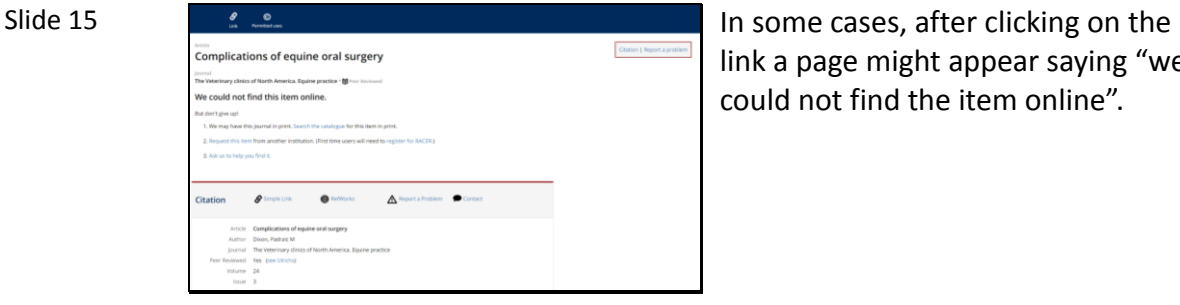

link a page might appear saying "we could not find the item online".

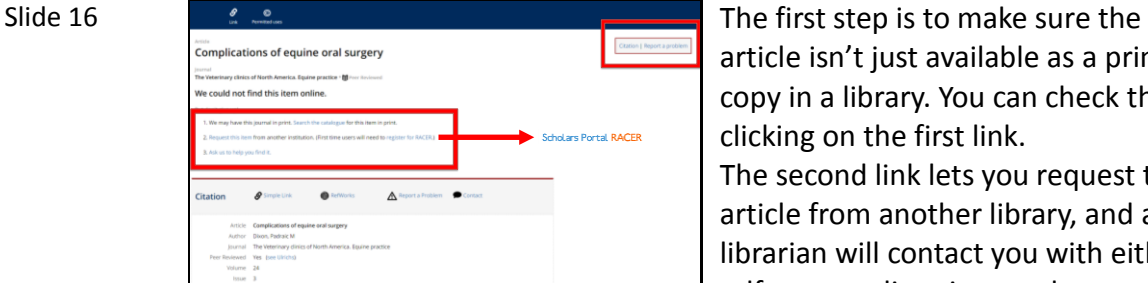

article isn't just available as a printed copy in a library. You can check this by clicking on the first link. The second link lets you request the article from another library, and a librarian will contact you with either a pdf copy or directions on how to access the article. The last is a link to get help from a

librarian its unclear what the next step should be.

If you go through these steps and still cannot find the article, you can report a problem.

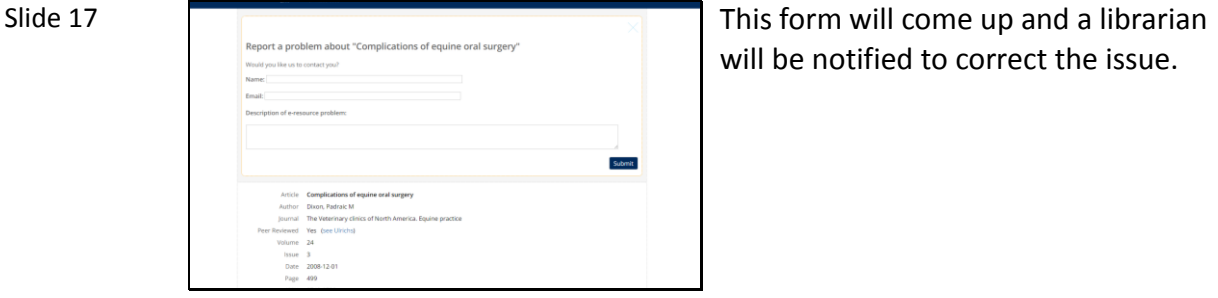

will be notified to correct the issue.

Slide 18

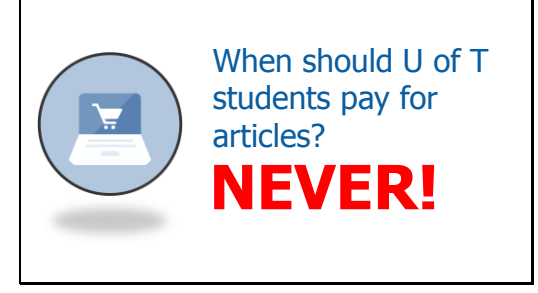

As a U of T student, you shouldn't pay for articles. If we don't have it, we can show you how to request it from another institution. Please contact a librarian.

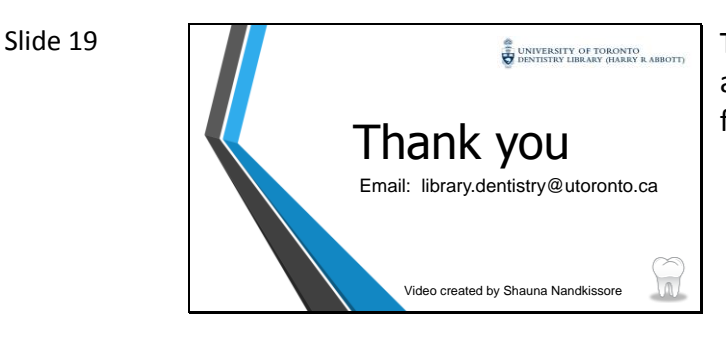

Thank you for watching. If you have any questions about this video feel free to send us an email.